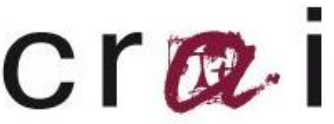

centre de recursos per a l'aprenentatge i la investigació

Cuidatge va néixer l'any 1993 amb el propòsit de donar a conèixer la producció científica en l'àmbit de la infermeria. Actualment disposa de més de 47.000 registres de temàtica referent a infermeria i altres disciplines afins

# CUIDATGE: **Guia d'ús: CUIDATGE**

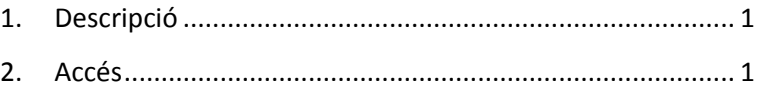

3. [Cerca...................................................................................](#page-1-0) 2

## <span id="page-0-0"></span>**1. Descripció**

Cuidatge és una base de dades bibliogràfica produïda pel CRAI Campus Catalunya de la Universitat Rovira i Virgili. Va néixer l'any 1993 amb el propòsit de donar a conèixer la producció científica produïda en l'àmbit de la infermeria. La base de dades conté referències de les revistes publicades en català i castellà de s de l'any 1993 fins avui en dia. Actualment disposa de més de 47.000 registres.

Abast temàtic: infermeria i altres disciplines afins.

Aquesta base de dades conté referències bibliogràfiques de les **[publicacions periòdiques](http://www.urv.cat/media/upload/arxius/SAU/guia/llistat-revistes-cuidatge.pdf)** que es reben a la biblioteca, es buiden exhaustivament els títols de revista específics d'infermeria, i les de l'àmbit de la salut que es consideren més rellevants.

Les dades disponibles dels registres bibliogràfics són: títol de l'article, autor, dades font (Títol de la revista, ISSN, any, mes, número, volum i pàgines), descriptors (matèries en català) i un breu resum.

## <span id="page-0-1"></span>**2. Accés**

Per accedir a CUIDATGE, fer cli[c aquí](http://teledoc.urv.es/cuidatge/)

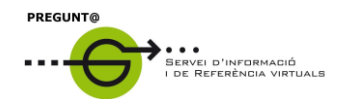

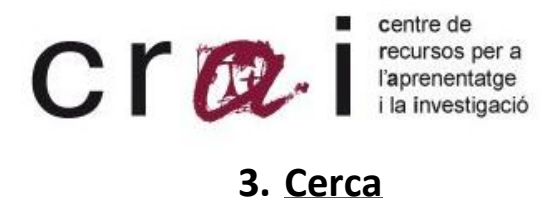

<span id="page-1-0"></span>Per consultar la base de dades entrar a la pantalla de cerca i escriure a l'espai de consulta el terme que es busca. La base de dades fa una cerca exhaustiva del terme en el camp títol i descriptors.

Cal emprar preferiblement el català a la cerca ja que els descriptors estan en aquesta llengua. La resta de termes a buscar (autor, títol, revista, títol article...) mantenen la llengua original del document.

#### **3.1 CERCA PER AUTOR**

Introduïm al calaix de consulta el cognom de l'autor seguit del símbol de truncament \$

EX: FERNANDEZ\$

### **3.2. CERCA PER TÍTOL**

Es pot cercar pel títol una revista o document però no posar mai l'article inicial (en cas que el porti).

### **3.3. TRUNCAMENT (\$)**

Truncar un terme posant el símbol **\$** per a obtenir els termes d'una mateixa família.

**Exemple:** si al descriptor s'escriu alcohol**\$** s'obtenen tots els descriptors que continguin qualsevol dels següents termes: alcohòlic, alcoholisme, alcoholismo, alcoholització...

#### **3.4. OPERADORS BOOELANS**

Per fer una cerca avançada utilitzar els operadors booleans **AND**, **OR** i **NOT (^)**.

La forma d'interrogar és:

**AND o \*** 

**Exemple:** buscar articles sobre dieta per a diabètics: **dieta\*diabetis** o bé **dieta and diabetis.**

**^ (NOT)**

**Exemple:** buscar articles sobre dieta però no per a diabetis: **dieta^diabetis**.

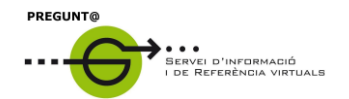

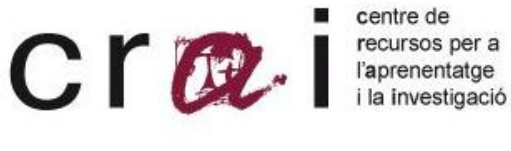

**OR o +** 

**Exemple:** buscar articles sobre infants o adolescència: i**nfants or adolescència** o bé **infants + adolescència** 

També poden fer-se cerques avançades combinant els diferents operadors booleans.

**EXEMPLE: (dones or infants) and càncer**, buscarà documents sobre la malaltia del càncer, ja sigui en les dones o en els infants.

Tots les revistes incloses en la base de dades de cuidatge estan disponibles al CRAI Campus Catalunya.

Per a qualsevol dubte adreceu-vos al servei Pregunt@ :

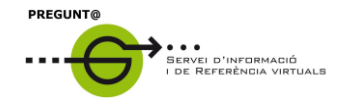

**<http://wwwa.urv.cat/biblioteca/QP/>**

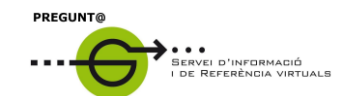